## *IMPRESION ONLINE CUOTAS DE MATRICULA PROFESIONAL*

- 1) Se ingresa al Sistema Gesto, a través del sitio: https://www.gesto.org.ar/cptros/prof/login.php
- 2) Si es la primera vez que utiliza este sistema, deberá colocar número de DNI (ocho dígitos sin puntos) y como CGP (Código de Gestión Personal) el número de matrícula, sin puntos ni guiones.

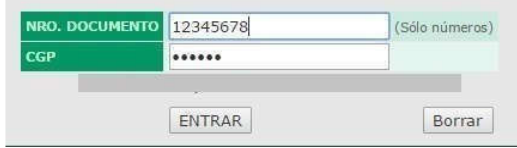

Luego seguir las instrucciones, en la siguiente pantalla cargar nuevamente el CGP (Matrícula) y crear una clave privada (de cuatro a diez caracteres alfanuméricos), que será la que usará para poder ingresar en lo sucesivo.

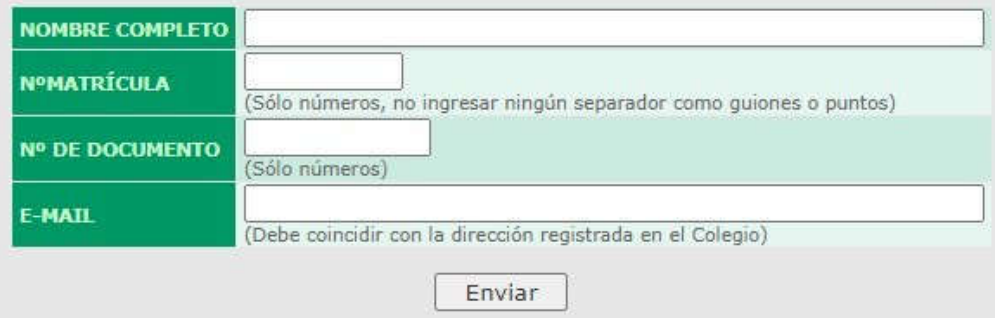

- 3) Si ya ha ingresado anteriormente, solo ingrese su DNI y CGP personal privado.
- 4) O ingresar con los datos creados y hacer clic donde dice "Trámites de Matricula Profesional"

Luego > Cuotas de Matricula:

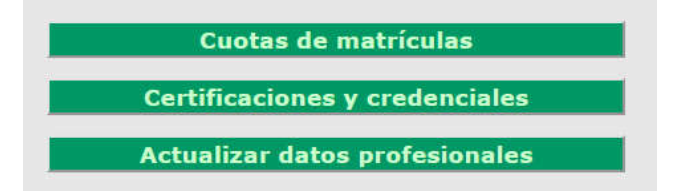

Y aparecerá la siguiente pantalla, para imprimir la/las cuota/s correspondiente/s.

## *LA INFORMACION DEL SIGUIENTE CUADRO ES A MODO DE EJEMPLO DE CÓMO UD. LO VA A VISUALIZAR EN SU GESTO CON FECHAS Y VALORES ACTUALES*

## Cuotas de matrículas adeudadas

Las cuotas deben abonarse respetando sus vencimientos. Las cuotas salteadas tendrán recargos y si tiene una o más cuotas vencidas del año en curso o deudas de años anteriores se bloqueará el Sistema GesTO y no podrá ingresar nuevos trámites.

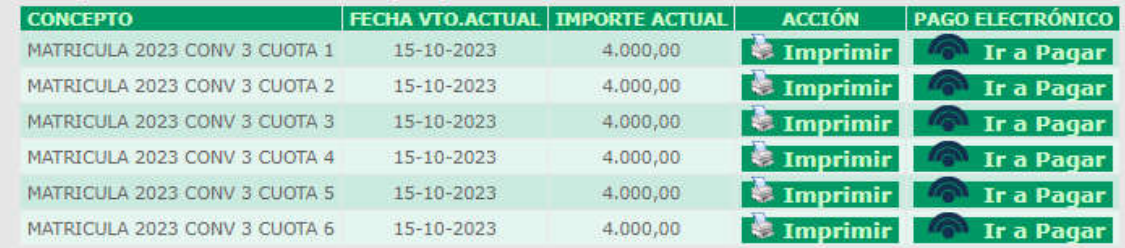

*PRIMERO debe imprimir o guardar en PDF la boleta que descarga del Sistema Gesto ya que una vez acreditado el pago, deja de figurar la boleta en el sistema.*

*Luego abonarla por los medios disponibles que figuran a continuación CONSERVAR EL COMPROBANTE DE PAGO con la boleta que imprimió del sistema Gesto ya que es el UNICO comprobante oficial que certifica que abono su matrícula.*

## *Únicos medios de pago Matrícula CPT / Expedientes CPT*

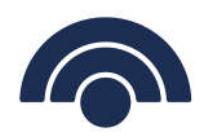

 Pago Electrónico: Haciendo click en el botón "Ir a Pagar", se abona por medio de botón de pago de Banco Macro, pudiendo optar el pago con cualquier tarjeta de débito, tarjeta de crédito visa banco macro en 3 cuotas sin interés, o debin el cual debe cargar su cbu o autorizar desde su HomeBanking.

(Si abona con cualquier otra tarjeta de crédito que no sea la mencionada REVISAR el Interés (CFT %) que ud. abonará, recordamos que el interés depende de las entidades bancarias)

Abonando mediante este medio se verá reflejado en el sistema a los pocos minutos.

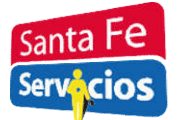

Santa Fe Servicios: Cualquier sucursal de Santa Fe Servicios.

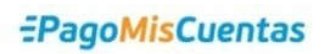

 PagoMisCuentas: BANELCO o BanelcoMOVIL. Adherir como"Clubes y Asociaciones Col Prof MMO y Tec Ros". Ingresar CÓDIGO PAGOMISCUENTAS).

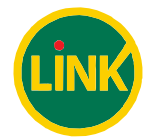

 Link: Adherir como "Asociaciones y Clubes / Colegio Prof. MMO y Técnicos Sta.Fe D.II – Rosario".

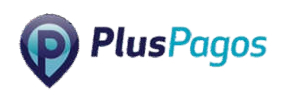

 Tarjeta de Débito (PlusPagos): Ingrese: https://pagos.asjservicios.com.ar:8092/, luego en la opción que dice buscar por nombre haga click y ponga "Código de barras", luego abajo escriba el código de barras de la boleta que descargó.

*"Las Transferencias Bancarias no tienen validez para*

*el pago del Matriculas y Aportes"*

- S U P A G O S E V E R Á R E F L E J A D O A P A R T I R D E L A S 24 Hs. H Á B I L E S -